# **Instruction Manual for the** *Start - Stop PEDAL POWER* **PC PEDAL CONTROL SYSTEM**

VERSION 2.0 -With Pedal Release Actions

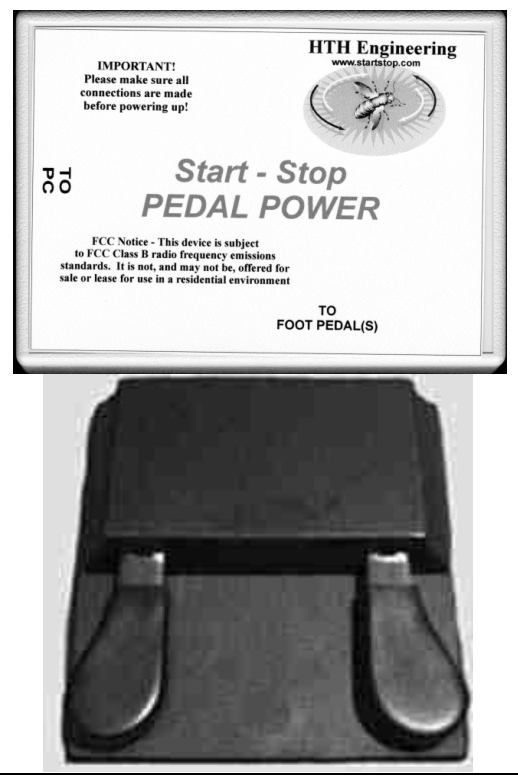

**Perform foot-pedal activation of any keystroke, keystroke sequence, or mouse click action using any PC (laptop portable or desktop) running Windows 95/98/NT/2000 and equipped with a serial port. Use your feet to activate up to 2 separate pedals and their corresponding keystroke functions**

**HTH Engineering, Inc. 825 Cypress Trails Drive Tarpon Springs, FL 34688 TEL: (727) 939-8853 FAX: (810) 821-6940 http://www.startstop.com**

## **CONGRATULATIONS!**

Thank you for purchasing the Start Stop PEDAL POWER (SSPP) System.

# **FEATURES INCLUDE:**

- ? Perform foot-pedal activation of any keystroke, keystroke sequence, or mouse click action using any PC (laptop portable or desktop) running Windows ™ and equipped with a serial port.
- ? Perfect for controlling your favorite software applications while keeping your hands on the instrument you are playing.
- ? Versatile software lets you program any keystroke, keystroke sequence, or mouse click action when the corresponding pedal is pressed *and/or released (Version 2.0)*
- ? Uses a single standard serial port on your PC (DB-9 connector)
- ? No batteries required- self-powered by your computer's serial port
- ? Rugged housing with industrial-grade glass epoxy circuit board
- ? Made in the USA

## **WHAT YOU'LL NEED TO USE THE SSPP**

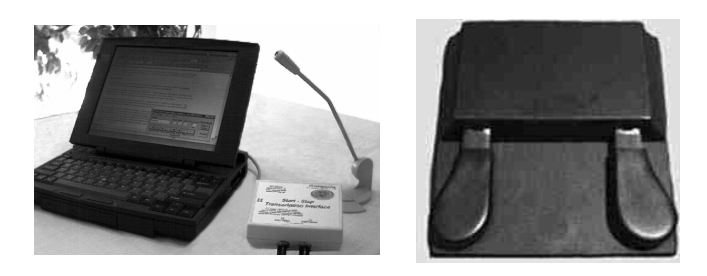

Typical Setup with Laptop, SSPP, and Pedals

-A PC (laptop, portable or desktop) running Windows 95 ™ -An unused, standard DB-9 serial port on your PC:

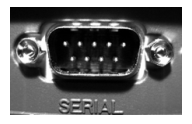

## **WHAT IS INCLUDED WITH YOUR SSPP :**

QTY Description

1 **Start Stop PEDAL POWER** Interface Box **Start Stop Pedal Power Software Package**, on CD-ROM 1 Instruction Manual (this manual)

## **INSTALLATION INSTRUCTIONS**

.

.

- 1) Make sure your PC has a working serial port
- 2) Insert Setup Disk into your CD-ROM drive (normally drive "D:", but this may depend on your computer.
- 3) From the Windows START button, select RUN
- 4) Type "d:\setup.exe"in the white box, and select "OK"
- 5) Follow the instructions on the screen when the program requests it
- 6) The SSPP Software will be launched whenever you double-click on its desktop icon
- 7) Connect the pedal(s) to the SSPP box, and plug the box into your computer's serial port. Any serial port that is unused and working is satisfactory; the SSPP is compatible with COM1: through COM4:
- 8) Re-start Windows. Once Windows is running, the SSPP Control Panel will be active:

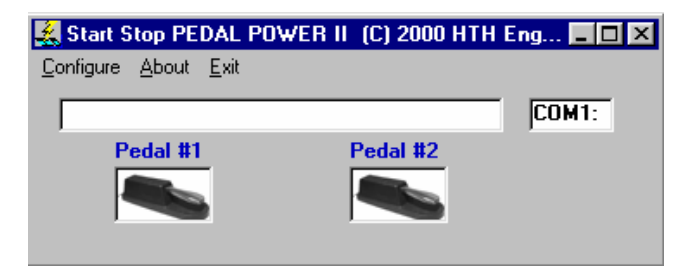

*Control Panel for the SSPP*

9) Select Configure from the menu, then COM Port, and select the COM port that matches the serial port that your SSPP is plugged into. A typical portable (notebook or laptop) PC will use either COM1: or COM2:. If you aren't sure, try COM1: first. Press the pedals and look for the photo of the pedal to animate (move) in sync with your foot. If no pedals move, then try COM2: from the Configure COM Port menu. Once you have found the port, the SSPP will "remember" that port forever, until you change it again.

10) Select Configure from the menu, then Pedal Functions. The following menu will appear:

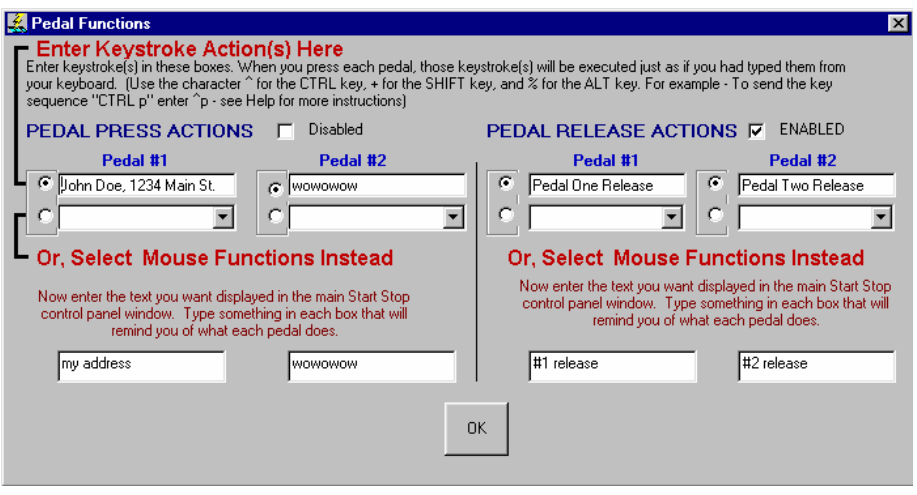

11) The Pedal Function menu allows you to assign a pedal to any keystroke or mouse action. .

You can also enter any keystroke sequence in the top "keystroke action" boxes. For instance, pressing Pedal #1 could cause your computer to print "Hello how are you?" every time you press Pedal #1.

Actions upon pedal release or pedal press can be separately enabled or disabled, by checking the appropriate box (note that the caption next to the check box will change from ENABLED to DISABLED when checked/unchecked. Keystroke(s) or mouse actions are sent to the active ("focused") window.

You can perform a quick test by opening the Windows Notepad (Start….Run…type "Notepad" and click OK): Open up Notepad, with the Start Stop software running, and make sure that Notepad has the focus (is in the foreground). If you had assigned Pedal #1 (when pressed) to type "John Doe, 1234 Main Street, Anytown, USA 12345", then that text will appear in the Notepad window whenever you press the pedal.

Pedal-activated mouse click emulations can also be quickly and easily selected by clicking on the MOUSE FUNCTIONS "radio buttons" and then selecting your desired mouse action from the pull-down menu list.

SPECIAL KEYSTROKES AND COMBINATION KEYSTROKES Detailed instructions for combination keystroke(s) and multiple keystrokes follows in Appendix "A".

13) Installation is now complete.

## **APPENDIX "A" Programming Combination or Multiple Keystrokes**

Pedal Function Progra mming Guidelines --------------------------------------------------

To program your own pedal functions use the following programming guidelines.

The foot pedals can be used to emulate keyboard characters being pressed in an application, including shortcut key sequences, etc.

To emulate keyboard character sequences follow the programming instructions below.

Each pedal function represent one or more characters. To specify a single keyboard character, use the character itself. For example, to represent the letter A, use "A". (Note: Omit the quotation marks.) If you want to represent more than one character, append each additional character to the one preceding it. To represent the letters A, B, and C, use "ABC". Note: Case is important for shortcut keys - most shortcut keys use lower case characters.

The plus sign  $(+)$ , caret  $(')$ , percent sign  $(%)$ , tilde  $(')$ , and parentheses () have special meanings. To specify one of these characters, enclose it within braces. For example, to specify the plus sign, use  $\{+\}$ . Brackets ([]) have no special meaning, but you must enclose them in braces as well, because in other applications, brackets do have a special meaning that may be significant when dynamic data exchange (DDE) occurs. To send brace characters, use {{} and {}}.

To specify keys combined with any combination of the SHIFT, CTRL, and ALT keys, precede the regular key code with one or more of the following codes:

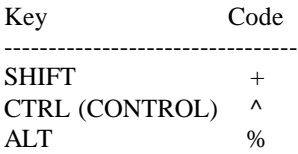

To specify that any combination of SHIFT, CTRL, and ALT should be held down while several other keys are pressed, enclose the code for those keys in parentheses. For example, to specify to hold down SHIFT while E and C are pressed, use "+(EC)". To specify to hold down SHIFT while E is pressed, followed by C without SHIFT, use "+EC". Remember that most shortcut keys are lower case.

To specify characters that aren't displayed when you press a key (such as ENTER or TAB) and keys that represent actions rather than characters, use the codes shown below:

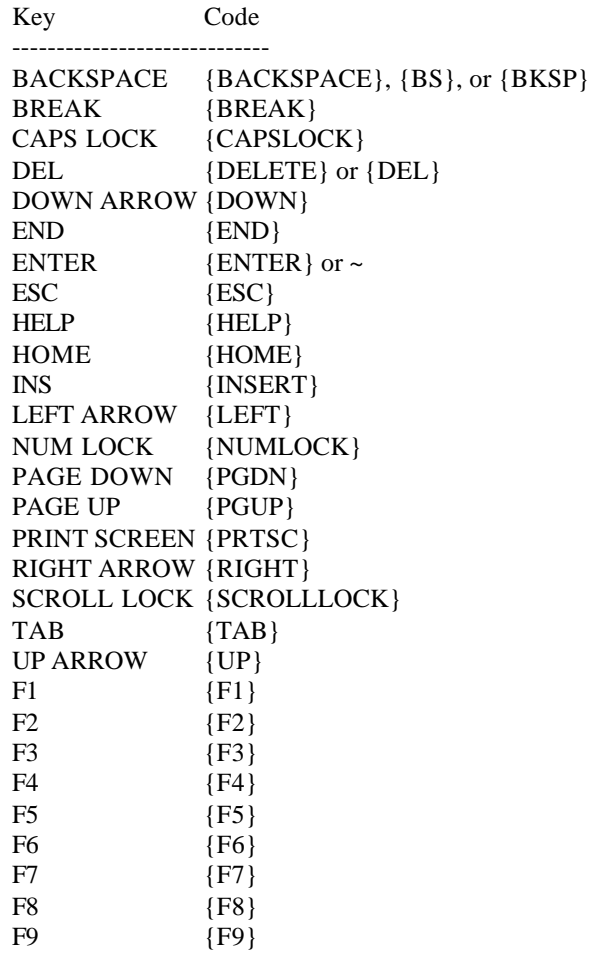

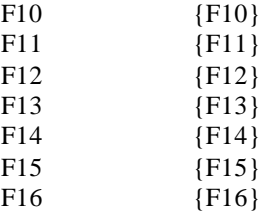

To specify repeating keys, use the form {key number}. You must put a space between key and number. For example, {LEFT 42} means press the LEFT ARROW key 42 times; {h 10} means press h 10 times.

Note: The SSPP is designed to work with Windows applications only - it will not work with non-windows (DOS) applications. This version is for use with Windows 95/98 or Windows NT only.

## **FCC NOTICE**

This device is subject to the FCC Type 15 Class B radio frequency standards for computing devices. This device has been fully tested to meet FCC Type 15 requirements by an approved independent testing laboratory, but has not been officially certified by the FCC.

**TECH SUPPORT:** Please visit **http://www.startstop.com/techsupport.asp** And click on Email Tech Support. You will be given a small form to fill out which will assist us in helping you as quickly as possible.

#### Toll-Free Tech Support

Call us toll-free (USA 48 States) 1 (866) 254-0714 Monday - Friday 8:30 AM - 6:30 PM Eastern Time **(Florida - USA). We want you to be completely happy with your purchase. We will be glad to answer any questions you have about setup, installation or use. Free for the first 90 days after purchase.**

### FAX Tech Support

**FAX us at (810) 821-6940 any time, 24 hrs/day, 7 days/week. Please include the following information: Your Name, Company Name, Address, Telephone Number, Date Purchased, Type of product purchased from HTH Engineering, Detailed information on the type of computer you are using, Detailed description of your problem or question**

### High Speed Internet Users

**For those customers who are using high speed internet connections, a new form of tech support is now available. This new way of providing tech support utilizes Microsoft Net Meeting. Net Meeting allows the tech support technician to view your computer remotely and allows them to assist you just like they were sitting right in front of your computer.**

#### **LIMITED WARRANTY**

This unit is guaranteed against defects in material or manufacture for a period of ninety (90) days from the date of original purchase. Return the unit postpaid, with proof of purchase, to:

HTH Engineering, Inc., 825 Cypress Trails Drive Tarpon Springs, FL 34688

The unit will be repaired or replaced, at seller's discretion. No other warranties are expressed or implied. Seller accepts no liability for fitness for use in intended application. Liability is limited strictly to the purchase price of the unit.

## **NOTES**

- Specifications subject to change without notice.